**Список літератури: 1.** *Іванов Ю.Б*. Альтернативні системи оподаткування/Харків: ХДЕУ – Торнадо, 2003. – 517с.; **2**. *Штинь О., Олійник О.* Податкове планування як спосіб передбачення майбутнього фінансового стану малого підприємства, 2009; **3.** Податковий кодекс України №2755-VI від 02.12.2010р.

*Надійшла до редколегії 04.10.2013*

#### УДК 336.221.2

**Вибір оптимальної системи оподаткування – запорука підвищення ефективності діяльності малих підприємств /Я.І. Надєєва, Е.В.Гришина//** Вісник НТУ «ХПІ». Серія: Технічний прогрес і ефективність виробництва. – Х.: НТУ «ХПІ». – 2013. - № 66 (1039) - С. 17-22. Бібліогр.: 3 назв.

В статье раскрыты основные моменты по изменению существующей на предприятии системы налогообложения. Предложен алгоритм принятия решения о переходе от общей системы налогообложения с упрощенной. Рассматривается оценка экономической эффективности относительно избрания малым предприятием оптимальной системы налогообложения среди существующих в Украине на примере реального предприятия.

**Ключевые слова:** система налогообложения, налоги, экономическая эффективность, налоговый кодекс, малые предприятия.

The article highlights fundamentals about changing the existing tax system in the enterprise. The decision making algorithm of moving from the general to the simplified taxation system was proposed. The evaluation of economic efficiency about selection of optimum tax system by a small business enterprise among existing in Ukraine enterprises on the example of the real one is considered.

**Keywords:** system of taxation, taxes, economic efficiency, the tax code, small businesses.

### **УДК 336.22:004**

*Т.В. ПОНОМАРЬОВА,* канд. екон. наук, доц., ХНУ імені В.Н. Каразіна, Харків

## **АВТОМАТИЗАЦІЯ ОБЛІКУ РОЗРАХУНКІВ З ПДВ: ПІДХОДИ ТА ПРАКТИЧНІ РІШЕННЯ**

Розглянуто облік розрахунків з податку на додану вартість для підприємств, що перейшли на подачу електронної податкової звітності, визначено особливості обліку податкового кредиту та податкового зобов'язання у програмі 1С. Описано основні документи, що використовуються при обліку оподатковуваних операцій.

**Ключові слова:** податок на додану вартість, податкове зобов'язання, податковий кредит, автоматизація обліку, електронна звітність.

**Вступ.** Сьогодні в Україні на підприємствах різних видів економічної діяльності застосовуються різноманітні бухгалтерські програми, за

<sup>©</sup> Т.В. Пономарьова, 2013

допомогою яких можна автоматизувати і удосконалити процеси податкового обліку. Використання автоматизованої комп'ютерної форми обліку – це підвищення ефективності, якості роботи як бухгалтерів так і бухгалтерії в цілому, це економія часу і коштів. Тому на сучасному етапі особливо важливим є детальне вивчення можливостей програм для обліку інформації.

**Аналіз основних досягнень і літератури.** Загалом в останні роки приділяється багато уваги питанням впровадження в практику підприємств інформаційних технологій та перспективних напрямів створення автоматизованих систем управління підприємством, зокрема, для автоматизації обліку розрахунків з ПДВ, що ґрунтовно висвітлили у своїх працях відомі вітчизняні і зарубіжні вчені: М. Білуха, Ф. Бутинець, В. Савченко, С. Івахненков, Е. Гільде, К. Даллас, К.Нарібаєв, Д. Чистов та інші. Разом з тим багато аспектів організації обліку і контролю податкових платежів, зокрема ПДВ, розроблені недостатньо повно і вимагають подальших досліджень, а також уточнення з урахуванням сформованих конкретних умов і перспектив розвитку суб'єктів господарювання в Україні.

**Мета дослідження**. Мета даної роботи полягає у детальному аналізі сучасних підходів до автоматизації розрахунків з ПДВ та розробці пропозицій з організації обліку і контролю податкових платежів, зокрема ПДВ, для вітчизняних підприємств, що перейшли на подачу електронної податкової звітності за допомогою телекомунікаційних мереж загального користування із застосуванням електронного цифрового підпису.

**Матеріали дослідження.** Будь-яке підприємство, реєструючи господарські операції в первинних податкових документах, формує підсумкові дані про фінансово-господарську діяльність за конкретний розрахунковий період. Ці дані утворюють податкову звітність. Автоматизоване формування оперативної звітності забезпечує щоденний контроль за господарськими операціями підприємства. Аналіз норм законодавства, практики і теоретичних досліджень свідчить, що на сьогодні в теоретичному аспекті доцільно виділити дві моделі інформаційних систем ПДВ: паралельна (незалежна) і послідовна (вбудована).

**Результати досліджень**. Автоматизація і введення інформаційних систем бухгалтерського обліку на підприємстві є однієї з найбільш важливих задач. Сучасні реалії такі, що сам по собі облік на підприємстві може розглядатися як внутрішня справа підприємства, а основою для оцінки фінансово-господарської діяльності підприємства з боку держави служить звітність, зокрема податкова, складання якої є досить трудомістким процесом. Ось чому комп'ютерні програми дозволяють заощадити час і сили облікових робітників за рахунок автоматизації рутинних операцій, знайти арифметичні помилки в податковому обліку і звітності, оцінити поточне фінансове становище підприємства і його перспективи. Слід звернути особливу увагу на те, що бухгалтера часто стикаються з проблемою усвідомлення послідовності проводок, пов'язаних з нарахуванням на сплатою податку на додану вартість.

В Україні податок на додану вартість регламентований V розділом Податкового кодексу України. Податок на додану вартість складається з двох складових частин: податкового кредиту та податкового зобов'язання.

Згідно з ст. 14.1.181. Податкового кодексу України, податковий кредит (ПК) – сума, на яку платник податку має право зменшити податкове зобов'язання звітного періоду [1].

Податкове зобов'язання (ПЗ) – загальна сума податку, одержана (нарахована) платником у звітному періоді [1]. Це та сума податку, яку суб'єкт господарювання нараховує на вартість, яку він додає до товару для того, щоб реалізувати його з вигодою для себе, тобто отримати прибуток. До бюджету платник ПДВ сплачує суму, яка складає різницю між податковим зобов'язанням і податковим кредитом звітного періоду.

Згідно з пунктом 187.1 розділу V Податкового Кодексу датою виникнення податкового зобов'язання є дата однієї з подій, що сталася раніше – або дата надходження готівки/безготівкових коштів в оплату підлягають поставці товарів/послуг, або дата відвантаження товарів/послуг.

Згідно з пунктом 198.2 розділу V Податкового Кодексу датою виникнення права на податковий кредит є одна з дат події, що сталася раніше – або дата списання грошей з розрахункового рахунку як оплати постачальнику, або дата надходження товарів/послуг від постачальника.

На думку автора, найбільш повно задовольняє всі потреби, пов'язані з автоматизацією процесу розрахунків з бюджетом з ПДВ на українських підприємствах програма 1С:Бухгалтерія.

Для автоматизації бухгалтерського обліку ринок програмних продуктів пропонує сьогодні кілька десятків пакетів програм. Щоб освоїти будь-яку з них, треба зрозуміти логіку її функціонування, тобто логіку взаємозв'язків між об'єктами програми. Програма 1С:Бухгалтерія є частиною програми 1С:Підприємство, яка призначена для автоматизації обліку діяльності підприємства. Програма 1С:Підприємство розроблена фірмою 1С (Москва). Вона має свої представництва в Україні, які адаптують програму до вимог ведення національного бухгалтерського обліку і впроваджують їх у практику.

Програма 1С широко і активно використовується для ведення обліку як великими підприємствами, так і малими фірмами. Її використовують не лише бухгалтери, а й менеджери, складські працівники, працівники відділу кадрів,

керівники підприємств тощо. Програма є незамінною у веденні бухгалтерського та управлінського обліків. Розглянемо основні можливості цієї програми для автоматизації розрахунків з ПДВ на підприємстві.

Програма 1С 8.2 з точністю до секунди відстежує першу подію, тобто що сталося раніше – оплата або поставка і залежно від цього використовує ту чи іншу проводку. Тому в обліку треба строго дотримуватися послідовності документів в програмі. Зауважимо, що важлива не тільки послідовність по числах місяця, а й послідовність за часом протягом одного дня.

Формулу розрахунку податку на додану вартість можна представити таким чином: ПДВ до сплати = ПЗ – ПК. У бухгалтерському обліку ця ж формула буде виглядати наступним чином: рах 6412 = рах 643 – рах 644.

Для відображення оподатковуваних операції використовуються наступні документи: платіжне доручення вхідне, платіжне доручення вихідне, надходження товарів і послуг, реалізація товарів і послуг, податкова накладна, реєстрація вхідного податкового документа, додаток 1 до податкової накладної, додаток 2 до податкової накладної.

Для обліку податкового кредиту з ПДВ використовуються субрахунок 6441 «Податковий кредит» і 6442 «Податковий кредит непідтверджений». На рахунок 6442 потрапляють суми вхідного ПДВ, які не підтверджені податковими накладними. На рахунок 6441 потрапляють суми вхідного ПДВ за передплатами, що не закритим поставками. Бухгалтерський облік податкового кредиту в 1С 8.2. наведено в табл. 1.

| Перша подія   | Назва документу в 1С 8.2 |                         | Проводка                         |
|---------------|--------------------------|-------------------------|----------------------------------|
| Оплата        | «Платіжне                | доручення               | Дт3771 Кт311 на суму передоплати |
| постачальник  | вихідне»                 |                         | + Дт6442 Кт6441 на суму ПДВ      |
| y             | «Реєстрація              | вхідного                | Дт6412 Кт6442 на суму ПДВ        |
|               | податкового документа»   |                         |                                  |
|               | «Надходження             | i.<br>товарив           | Дт20 (28,92 ) Кт631 на суму без  |
|               | послуг»                  |                         | ПДВ + Дт6441 Кт631 на суму ПДВ + |
|               |                          |                         | Дт631 Кт3771 на суму передоплати |
|               |                          |                         | (закриття передоплати)           |
| Надходження   | «Надходження             | товарів<br>$\mathbf{1}$ | Дт20 (28, 92) Кт631 + Дт6442     |
| товару/послуг | послуг»                  |                         | Кт631 на суму без ПДВ            |
| И             | «Реєстрація              | вхідного                | Дт6412 Кт6442 на суму ПДВ        |
|               | податкового документа»   |                         |                                  |
|               | «Платіжне                | доручення               | Дт631 Кт311 на суму оплати       |
|               | вихідне»                 |                         |                                  |

Таблиця 1 - Бухгалтерський облік податкового кредиту в 1С 8.2

Таким чином, субрахунок 6441 використовується тільки з передплатами постачальникам. Якщо в обліку підприємства є сальдо (залишки) за Кт6441,

*ISSN* 2079-0767*. Вісник НТУ «ХПІ». 2013. № 66 (1039)* 25

то це означає що є незакрита передоплату постачальнику. Перевірити правильне чи ні сальдо можна порівнявши рахунки 6441 і 3771. Якщо 1/ 6 від сальдо за Дт3771 дорівнює за сумою сальдо по Кт6441, то значить облік правильний.

Якщо в обліку підприємства є сальдо (залишки) за Дт6442, то це означає що підприємство не отримало податкові накладні від постачальника.

Для обліку податкового зобов'язання з ПДВ використовуються субрахунок 6431 «Податкові зобов'язання» та 6432 «Податкові зобов'язання непідтверджені». На рахунок 6432 потрапляють суми вихідного ПДВ, які не підтверджені податковими накладними. На рахунок 6431 потрапляють суми вихідного ПДВ, нараховані за передплатами і не закриті відвантаженнями. Бухгалтерський облік податкового зобов'язання в 1С 8.2. наведено в табл. 2.

Отже, субрахунок 6431 використовується тільки в операціях передплат від покупця. Якщо в обліку підприємства є сальдо (залишки) за Дт6431, то це означає що є незакриті відвантаженнями передоплати від покупця. Перевірити правильність суми сальдо за дебетом рахунка 6431 можна порівнявши рахунки 6431 і 6811. Якщо 1/6 від сальдо за Кт6811 дорівнює за сумою сальдо по Дт6431, то значить облік правильний. Якщо в обліку підприємства є сальдо (залишки) за Кт6432, то це означає що підприємство не виписало податкові накладні за першою подією, тобто не підтвердило своє податкове зобов'язання.

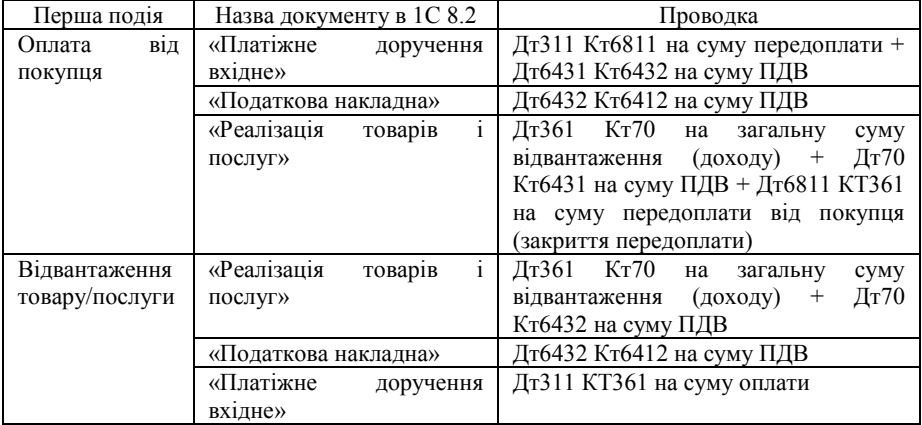

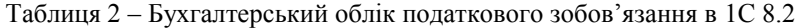

Слід зауважити, що згідно з наказом Мінфіну від 17.12.2012 № 1340 оновлені декларації з ПДВ повинні подаватися до органів ДПС починаючи зі звітності за березень 2013 разом з оновленими Реєстрами [2]. Також

зауважимо, що п.3 розділу І Порядку № 1340 не передбачено можливості подання Реєстрів в органи ДПС на електронних носіях. Відтепер згідно Порядку 1340 таке подання можливе лише за допомогою телекомунікаційних мереж загального користування із застосуванням електронного цифрового підпису. Додамо, що відповідно до оновленого п. 10 Порядку подання декларації з ПДВ, копія Реєстру є складовою податкової звітності з ПДВ [3].

У зв'язку з цим доцільним є розгляд процедури вивантаження реєстру податкових накладних із програми 1С і на підставі цих даних створення пакету звітності (декларації з ПДВ) за допомогою системи електронного документообігу «MEDoc».

У першу чергу, необхідно вивантажити з програми 1С реєстр податкових накладних. Для цього в головному меню програми вибираємо «Звіти → Регламентовані звіти». У вікні, у полі «Група звітів» необхідно вибрати потрібний звітний період, після чого в полі «Список звітів» в категорії «Податкові органи» клікнути на заголовок «Реєстр податкових накладних». У розпочатому бланку реєстру задається звітний період і натискаємо на кнопку «Заповнити». Потім необхідно експортувати дані реєстру у формат XML. Для цього потрібно клацнути мишкою по активному полю «Зберегти у форматі XML» (див. рис.1). У вікні «Експорт звіту в XML» в полі «Каталог збереження файлів експорту» вказується шлях (місце) збереження реєстру.

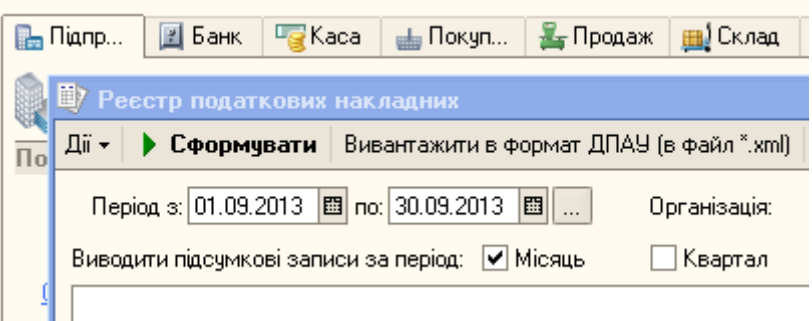

Рисунок 1 - Вивантаження з програми 1С реєстру податкових накладних

Требу звернути увагу на те, що дата складання реєстру відповідає системній даті програми, але при необхідності її можна змінити. Для збереження даних необхідно натиснути кнопку «Сформувати». Якщо експорт даних був проведений без помилок, то програма в окремому вікні повідомить про успішне завершення операції. Тепер на підставі вивантажених з програми 1С даних можна сформувати пакет звітності (декларації з ПДВ) в програмі «MEDoc» («Облік ПДВ → Реєстр виданих та отриманих податкових накладних») (див. рис. 2).

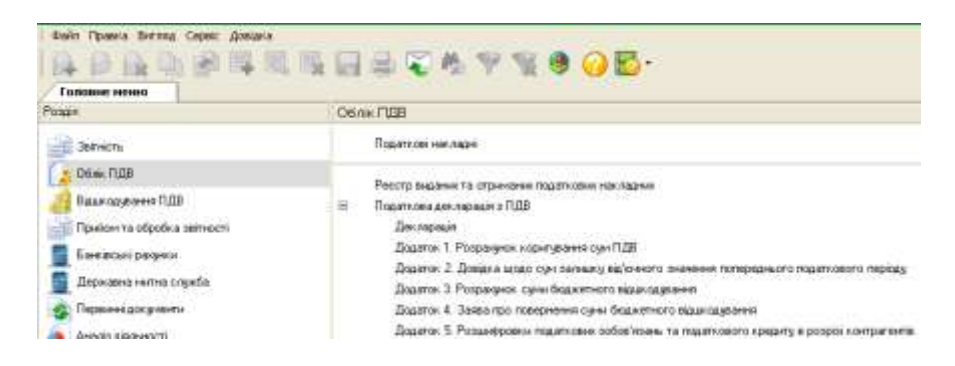

Рисунок 2 - Формування декларації з ПДВ в програмі «MEDoc» 10.00.174

У полі «Період» треба зазначити необхідний звітний місяць. У полі «Тип» програма надає користувачеві право вибрати один з чотирьох варіантів типу звіту. У полі «До Декларації з ПДВ» можна вибрати один з двох наданих варіантів: «звітної» або «звітної Нової». Після цього в меню «Файл → Імпорт → Імпорт звітів XML» і у вікні, треба обрати потрібний файл, після чого натиснути кнопку «Відкрити». Після цього з'явиться вікно «Вибір періоду імпорту документа», в якому можна вибрати спосіб завантаження: «Додати рядки» – у разі завантаження даних вперше за цей місяць або «Замінити дані» – у тому випадку, якщо виникла необхідність у завантаженні зміненого реєстру.

У програмі реалізована функція контролю коду ЄДРПОУ. У тому випадку, якщо бухгалтер спробує імпортувати дані звіту, які належать іншій фірмі, програма повідомить йому про невідповідність коду ЄДРПОУ. При цьому імпорт даних в програму не відбудеться.

Реєстр податкових накладних складається з трьох закладок: «Отримані»; «Видані»; «Відсутні у реєстрі». За допомогою функцій «Створити запис», «Редагувати запис» і «Видалити запис» при необхідності можна змінювати імпортовані дані. Далі на підставі завантажених даних формуємо декларацію з ПДВ («Файл → Експорт → Експорт у форматі звітності → Експорт в Декларацію з ПДВ → Повна (J0200110)».

Згідно з законодавчими нормами, які містяться в поточній версії програми, автоматично формується декларація з ПДВ. У зв'язку з тим, що в

нашій країні досить часто змінюються принципи складання звітності, а також самі форми звітів, вважаємо за доцільне, зокрема, для складання податкової звітності використовувати саме програму «MEDoc».

Крім реєстру податкових накладних та декларації з ПДВ, потрібно також сформувати розшифровки податкових зобов'язань та податкового кредиту в розрізі контрагентів («Файл → Експорт → Експорт у форматі звітності → Експорт в розшифровки → Повна (J0215102)». Після цього сформується ще одна закладка вже з автоматично створеним звітом.

У вікні «Підпис» необхідно вказати шлях до папки, у якій зберігається електронний ключ директора (файл з розширенням \*.sk) та ввести пароль. Далі програма запропонує провести аналогічну дію і для здійснення підпису печатки організації.

Пакет звітності вважається прийнятим районною податковою інспекцією тільки після отримання підприємством Квитанції № 2 для кожної з трьох форм відправленої звітності, в якій буде вказано, що «документ прийнято на районному рівні».

**Висновки.** Розглянуті у статті підходи та практичні рішенні щодо автоматизації обліку ПДВ дозволяють отримати достовірну і найбільш повну інформацію про поточні та минулі операції з ПДВ. Рекомендовано використовувати програму 1С 8.2, у якій повною мірою реалізовані вимоги податкового законодавства щодо обліку ПДВ, забезпечено відображення поточних розрахунків з ПДВ на рахунках бухгалтерського обліку, формування податкових накладних, реєстру виданих та отриманих податкових накладних та декларації з ПДВ. Однак, проблеми автоматизації обліку ПДВ залежать більшою мірою не від недосконалості програмного забезпечення, а від складності процедур обліку і сплати податку та мінливості й суперечливості вітчизняного податкового законодавства.

**Список літератури**: **1.** Податковий кодекс України [Електронний ресурс]. – Режим доступу: http://zakon2.rada.gov.ua/laws/show/2755-17/page. **2.** Наказ Міністерства фінансів України «Про затвердження форми Реєстру виданих та отриманих податкових накладних та порядку його<br>ведення» від 17.12.2012 № 1340 [Електронний ресурс]. – Режим доступу: ведення» від 17.12.2012 № 1340 [Електронний ресурс]. – Режим доступу: http://zakon4.rada.gov.ua/laws/show/z0201-13. **3.** Наказ Міністерства фінансів України «Про затвердження форм та Порядку заповнення і подання податкової звітності з податку на додану<br>вартість» від 05.02.2013 № 1492 [Електронний ресурс]. - Режим доступу: вартість» від 05.02.2013 № 1492 [Електронний ресурс]. – Режим доступу: http://zakon4.rada.gov.ua/laws/show /z1490-11.

*Надійшла до редколегії 05.11.2013*

УДК 336.22:004

**Автоматизація обліку розрахунків з ПДВ: підходи та практичні рішення /Т.В.Пономарьова //** Вісник НТУ «ХПІ». Серія: Технічний прогрес і ефективність виробництва. – Х.: НТУ «ХПІ». – 2013. - № 61 (1040) - С. 22-29. Бібліогр.: 3 назв.

*ISSN* 2079-0767*. Вісник НТУ «ХПІ». 2013. № 66 (1039)* 29

Рассмотрен учет расчетов по налогу на добавленную стоимость для предприятий, перешедших на подачу электронной налоговой отчетности, определены особенности учета налогового кредита и налогового обязательства в программе 1С. Описаны основные документы, используемые при учете налогооблагаемых операций.

**Ключевые слова**: налог на добавленную стоимость, налоговое обязательство, налоговый кредит, автоматизация учета, электронная отчетность.

The article describes the accounting calculations on the value added tax for businesses that have switched to electronic submission of tax returns, defined features of the account tax credits and tax obligations in the program 1C. The basic documents used in the accounting of taxable transactions.

**Keywords**: tax value-added, tax obligation, tax credit, automation of account, electronic accounting.

### **УДК 330.341.1.014**

*О.П.КОСЕНКО,* канд.екон.наук, доцент, НТУ «ХПІ» *І.В.ДОЛИНА,* канд.екон.наук, доцент, НТУ «ХПІ» *П.Г.ПЕРЕРВА,* доктор екон.наук, професор, НТУ «ХПІ»

# **МЕТОДОЛОГІЧНА СУТНІСТЬ ІННОВАЦІЙНО-ІНТЕЛЕКТУАЛЬНИХ ТЕХНОЛОГІЙ**

У статті розглядається теоретична сутність інтелектуально-інноваційних технологій. Проведено детальний аналіз існуючих визначень цього терміну та на цій основі запропоновано авторське визначення цієї дефініції. Запропоновано сфери використання інтелектуальноінноваційних технологій та обґрунтована їх ефективність.

**Ключові слова:** технологія, інновація, інтелект, методи, технологічний процес, економічна ефективність

**Вступ.** Сучасний етап розвитку нашої країни можно охарактеризувати як інноваційно-орієнтований. У наукових публікаціях дуже часто рядом вживаються терміни «інновація», «технологічна інновація», «технологія», «продуктова інновація», «інноваційна активність», «інноваційна діяльність», «інноваційний потенціал» і ін. Створюється враження, що або будь-яка дія в ході здійснення економічної діяльності носить яскраво виражений інноваційний аспект, або автори цих робіт просто використовують інноваційну термінологію як модний і красивий термін. В зв'язку з цим існує об'єктивна потреба в проведенні теоретичного дослідження деяких часто використовуваних в різних контекстах термінів для дослідження їх суті і значення.

<sup>©</sup> О.П.Косенко, І.В.Долина, П.Г.Перерва 2013